# **M5Stack ATOM Thermodrucker Kit**

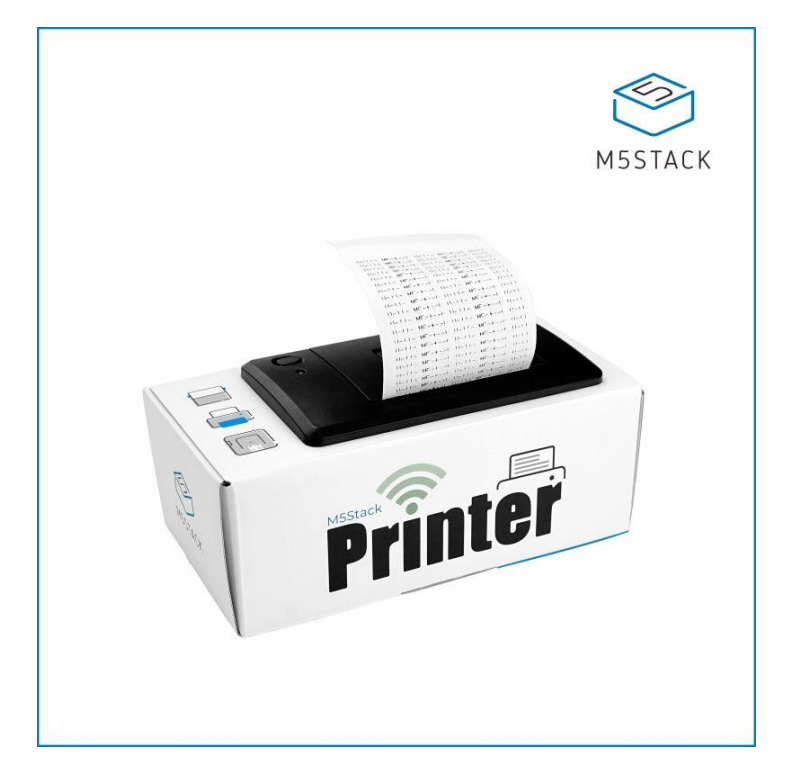

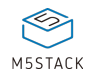

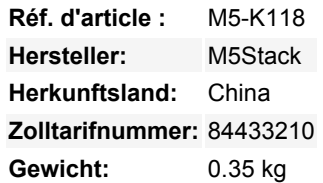

Der **ATOM Printer** bietet das beste Preis-Leistungs-Verhältnis für einen Desktop-Thermodrucker zum Selbermachen. Er enthält einen ESP32-Pico-basierten IoT-Controller ATOM Lite und einen 58-mm-Thermodrucker, um deine vielfältigen Druckanforderungen zu erfüllen. Er unterstützt das Drucken von Text, Grafiken, Barcodes und QR-Codes. Der ATOM-Drucker hat ein geekiges Verpackungsdesign, eine eingebaute Firmware und bietet zwei Modi: AP Connect Print und MQTT Notifications Print. Mit dem ATOM Lite IoT Controller kannst du deine Kreation bereichern, Spaß haben und praktisch sein.

## **Hinweis: Dieses Set enthält kein Netzteil. Ein DC 12V / 2,5A Netzteil (5,5mm Klinke) wird empfohlen.**

## **Produktmerkmale**

- ATOM Lite: ESP32-Pico-D4 4MB Flash IoT-Controller
- Schickes, geekiges Kraftpaket-Design
- Unterstützung für Text/Grafik/BarCode/QRCode
- Kommunikationsschnittstelle: UART
- Schneller Druck, hohe Auflösung
- Anwendung:
	- AP-Hotspot-Verbindung, webgesteuertes Drucken
	- Druckinhalte werden über MQTT gesendet (Topic ist die Mac-Adresse des Geräts)
	- Serielle Befehlssteuerung (UART 9600bps 8N1)
	- Entwicklungsplattform: Arduino, UIFlow

## **Lieferumfang**

- 1x ATOM LITE
- 1x ATOM DRUCKER
- 1x Thermopapierrolle
- 1x selbstklebendes Thermopapierrolle

## **Anwendungsbeispiele**

Tous les noms et signes énumérés ici sont la propriété du fabricant respectif. Sous réserve de fautes d'impression, de modifications et d'erreurs.

Es kann für den Druck von Taxirechnungen, Parkscheinen, Expresslieferungen, Restaurantbestellungen usw. verwendet werden.

**Nach dem Einschalten des ATOM-Druckers zeigt die Anzeige auf der ATOM-Hauptsteuerung den aktuellen Zustand und Modus des Geräts an. Klicke auf die mittlere Taste am ATOM, um zwischen den verschiedenen Modi (AP/MQTT) zu wechseln.**

### **Firmware**

[Klicke hier, um zur Download-Seite zu gelangen](https://shop.m5stack.com/en/download) und M5Burner herunterzuladen, klicke auf Erase, um den Flash zu löschen, und dann auf Brennen, um die Firmware zu brennen.

#### **AP-Modus**

Anzeigelicht:

- 1.Wenn kein Gerät angeschlossen ist, leuchtet die Anzeigeleuchte Grün schnell blinkend.
- 2.Wenn ein Gerätezugriff besteht, leuchtet die Anzeige Grün konstant.

#### Anweisungen:

- 1. Wenn du in den AP-Modus wechselst, startet das Gerät den AP-Hotspot ATOM\_PRINTER\_XXXX, und der Nutzer kann sich mit einem Handy oder Computer direkt mit dem AP verbinden (ohne Passwort).
- 2. Nachdem die Verbindung erfolgreich hergestellt wurde, öffnet das verbundene Gerät automatisch die Konfigurationsseite. Du kannst den Inhalt auf dieser Seite direkt eingeben, um Text, zweidimensionalen Code und eindimensionalen Code zu drucken.
- 3.Unten auf der Seite befindet sich die WiFi-Konfigurationsoption, über die du das Gerät so konfigurieren kannst, dass es sich mit dem angegebenen WiFi verbindet und in den MQTT-Modus wechselt.

## **MQTT-Modus**

#### Anzeigelicht:

- 1.Wenn die WiFi-Verbindung fehlgeschlagen ist, blinkt die Anzeigeleuchte Rot schnell.
- 2.Wenn der WiFi&MQTT-Server nicht verbunden ist, leuchtet die Anzeige blau schnell blinkend.
- 3.Wenn der WiFi&MQTT-Server erfolgreich verbunden wurde, leuchtet die Anzeige stetig blau.

#### Anleitung:

- 1. Bevor du in den MQTT-Modus wechselst, musst du die WiFi-Informationen für das Gerät auf der Konfigurationsseite des AP-Modus konfigurieren. Nachdem du die Konfiguration abgeschlossen hast, startet das Gerät automatisch neu und wechselt in den MQTT-Modus.
- 2.Wenn die WiFi-Verbindung mehrmals fehlschlägt, kannst du die mittlere Taste des ATOM drücken, um in den AP-Modus zu wechseln und die WiFi-Informationen neu zu konfigurieren.
- 3.Nach erfolgreicher Verbindung mit dem MQTT-Server druckt der ATOM Drucker automatisch die abonnierten Topic Informationen aus (Topic ist die Mac-Adresse des Geräts).
- 4.Benutzer können sich über [UIFlow](https://flow.m5stack.com/) oder andere Tools (wie [EMQ MQTT Tools](http://tools.emqx.io/)) mit mqtt. m5stack.com (Port 1883) verbinden. Verteile Topic-Inhalte, die dem ATOM Priter-Gerät entsprechen, um Remote-Druck zu realisieren.

## **Spezifikationen**

| <b>Parameter</b>                                                                                          |
|----------------------------------------------------------------------------------------------------|
| Thermodruck                                                                                               |
| Text, Grafiken, Zeichen, BarCode(Codebar, code93, code39, code128, ENA13, ITF25, UPC-A,<br>UPC-E), QRCode |
| DC 12V                                                                                                    |
| 2.5A                                                                                                    |
| Monochrom                                                                                                 |
| 60mm/s 203dpi 8 dots/mm bis zu 384 dots pro Zeile                                                         |
|                                                                                                    |

Tous les noms et signes énumérés ici sont la propriété du fabricant respectif. Sous réserve de fautes d'impression, de modifications et d'erreurs.

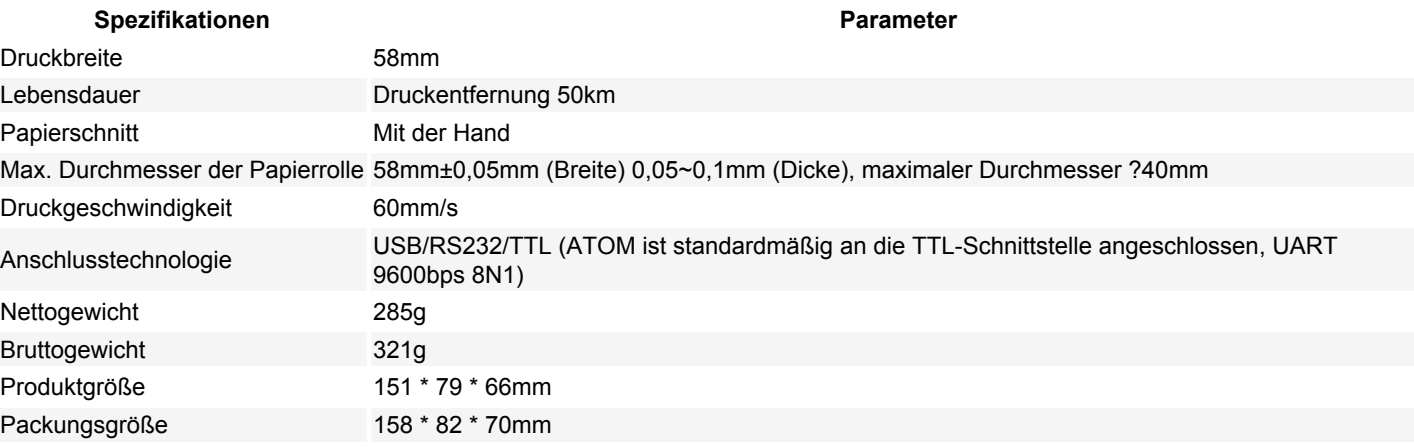

## **LERNEN UND DOKUMENTE**

1. [Dokumente](https://docs.m5stack.com/en/atom/atom_printer)

 $\pmb{\times}$ 

## **Weitere Bilder:**

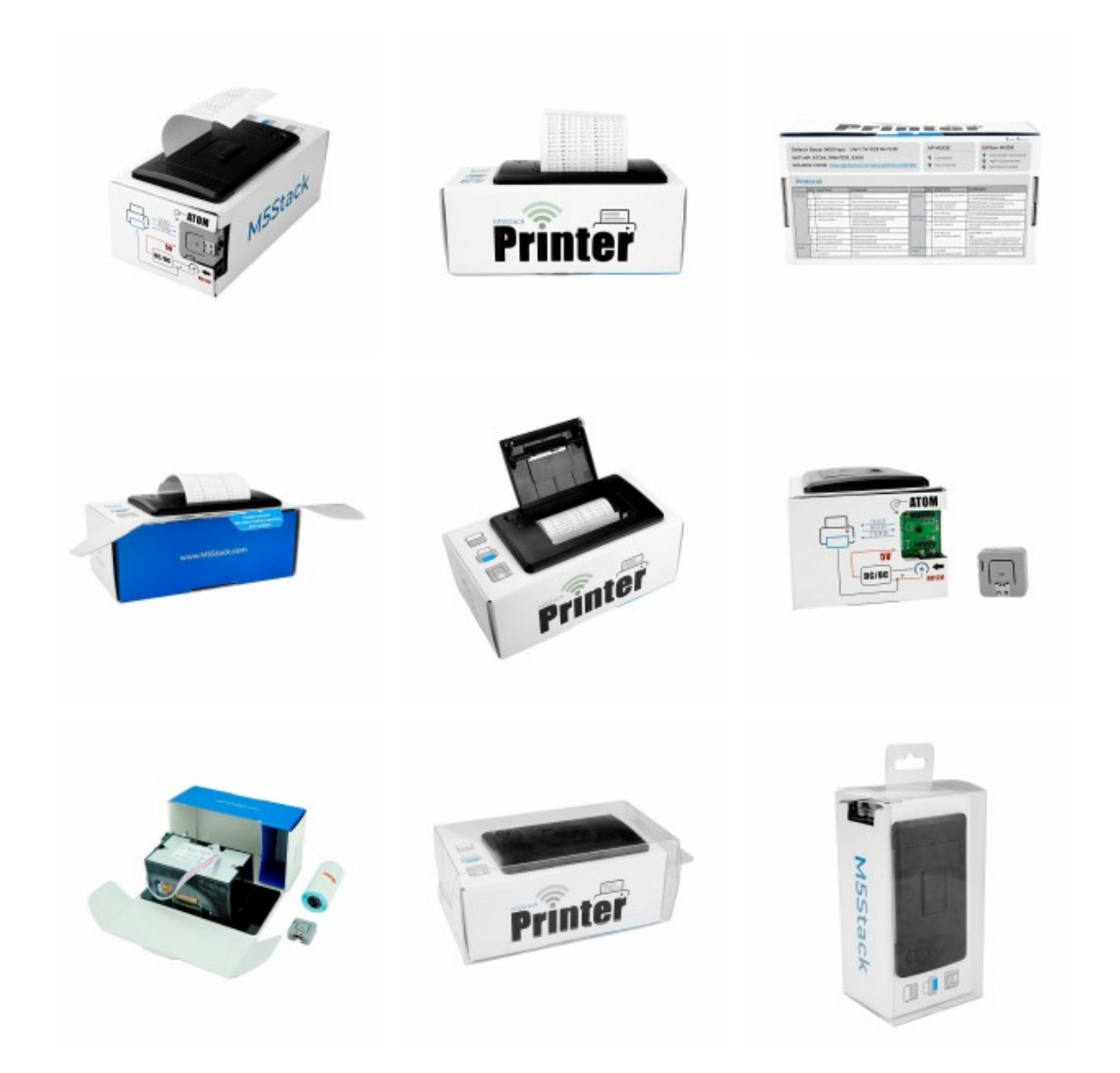